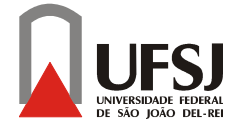

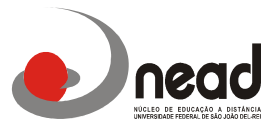

# **Instruções Inscrições Periódicas 2015 6º e 8º períodos**

Prezados alunos, Tendo em vista às diversas dúvidas de vários alunos em como realizar a inscrição periódica criamos um pequeno passo a passo para ajudar em sua inscrição.

Neste 2º semestre nas inscrições periódicas estamos oferecendo as disciplinas do 6º e 8º períodos, conforme comunicado anterior as disciplinas do 2º e 4º períodos serão ofertadas em Turmas Especiais e a inscrição será somente no período de 13 a 19 DE JULHO, em formulário já publicado.

Segue abaixo as disciplinas que estão sendo ofertadas nesta inscrição periódica:

## **6º Período**

Orçamento Público Administração Estratégica Marketing Governamental Gestão de Operações e Logística II Elaboração e Gestão de Projetos Seminário Temático II: Gestão Governamental Seminário Temático II: Gestão Municipal Seminário Temático II: Gestão Pública Saúde

(Nas disciplinas de Seminário o aluno deverá selecionar somente a linha Específica que já cursou no último bimestre. Ex: Se o aluno curso Seminário Temático I: Gestão Governamental no 5º Período este deverá selecionar a disciplina Seminário Temático II: Gestão Governamental, não sendo possível mudança na linha específica)

## **8º Período**

Políticas Públicas e Sociedade Relações Internacionais Gestão Ambiental e Sustentabilidade Gestão de Redes e Cooperação na Esfera Pública Seminário Temático IV: Gestão Governamental Seminário Temático IV: Gestão Municipal Seminário Temático IV: Gestão Pública Saúde

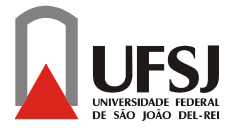

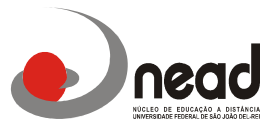

## **Para realizar a inscrição vocês deverão seguir os seguintes passos:**

- acesse o site: [www.ufsj.edu.br](http://www.ufsj.edu.br/) e depois tecle sucessivamente:
- acesso rápido;
- Intranet;
- Contac (caso seja o primeiro acesso, o login e senha serão o CPF do aluno);

#### **1-Abrirá a seguinte tela:**

(caso seja o primeiro acesso, o login e senha serão o CPF do aluno);

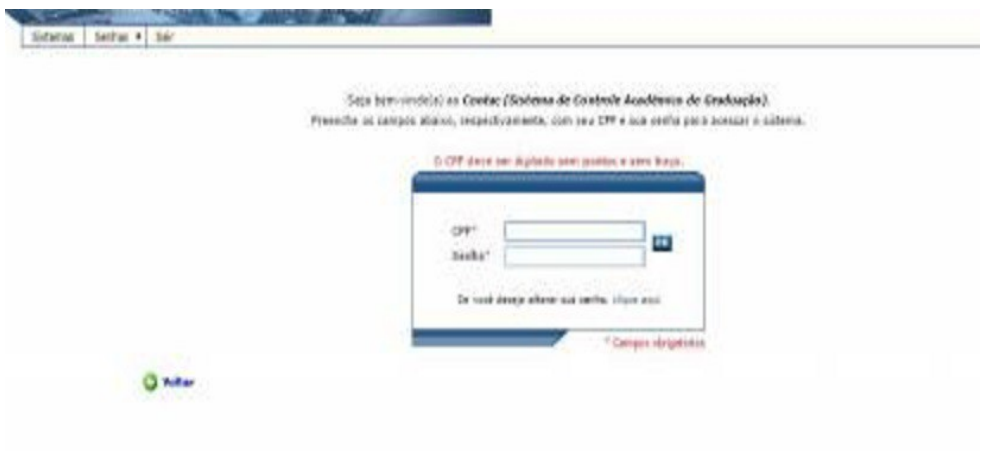

**2- Na barra superior da próxima tela vá em Inscrição Periódica:** 

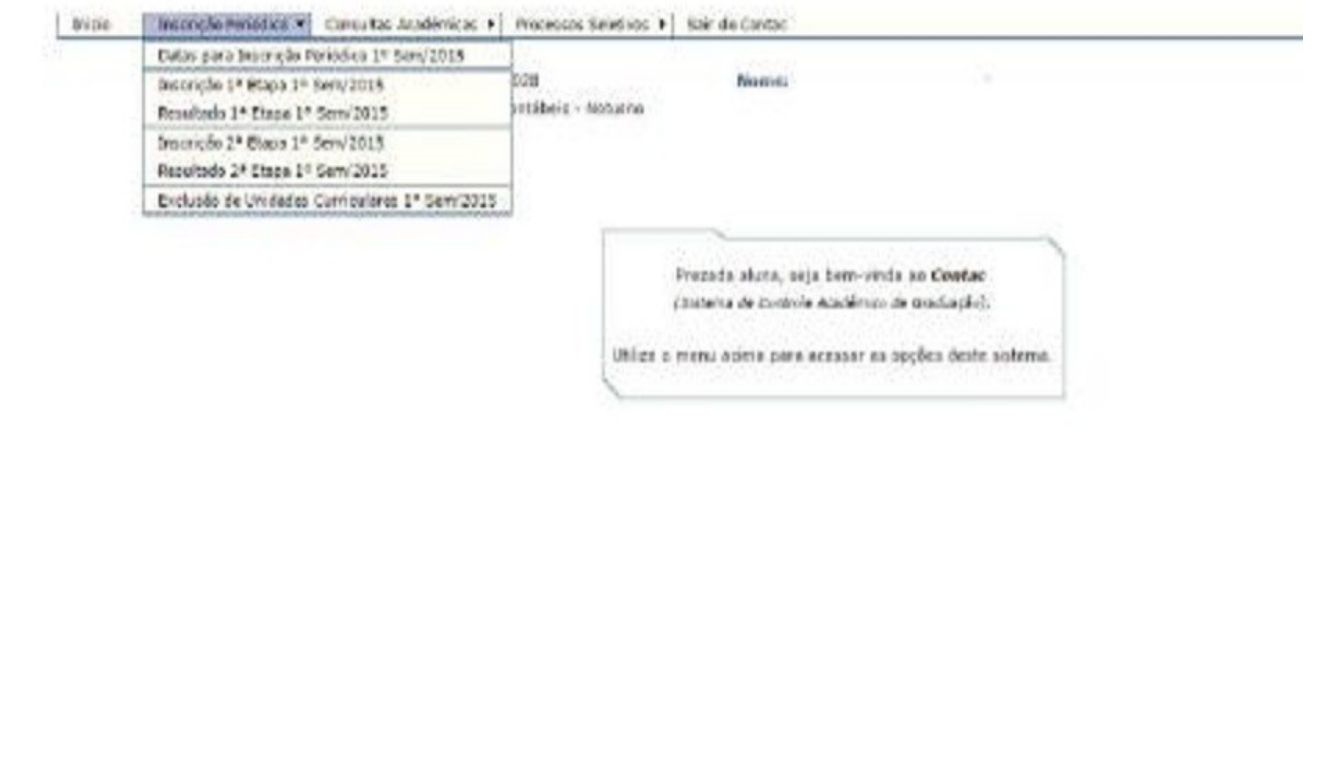

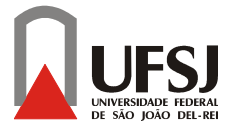

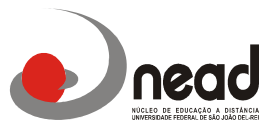

**3- Após terem realizado as pesquisas abrirá a tela com as disciplinas que foram pré-inscritas pelo sistema, vocês verificarão se estão corretas e no caso das disciplinas Seminário II e Seminário IV aparecerão todas aceitas, vocês deverão EXCLUIR as que NÃO farão e optar somente por UMA linha de formação, para isso é só clicar ao lado no quadrinho de confirmação e clicar em confirmar no menu abaixo das disciplinas** 

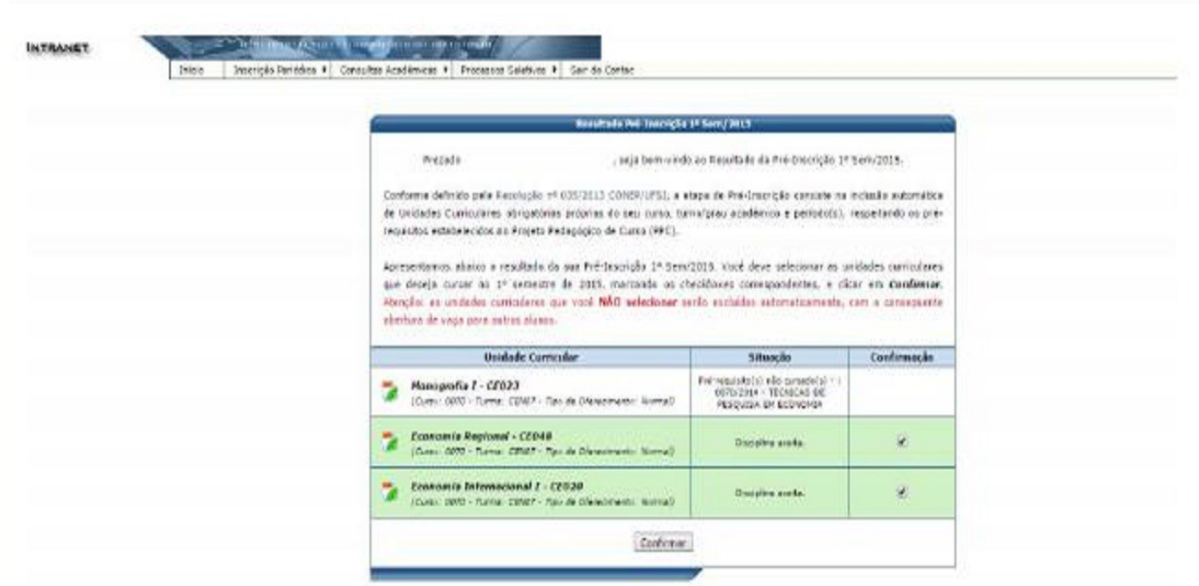

**4- Para queles alunos que farão reofertas das disciplinas do 6º e 8º períodos e que as disciplinas não aparecem nesta pré-inscrição deverão entrar na opção assinalada abaixo:** 

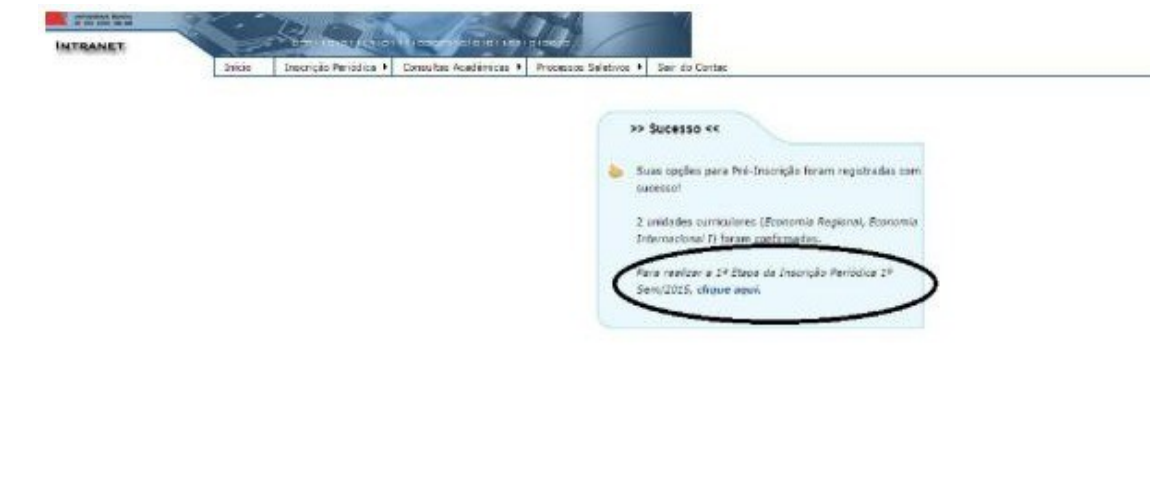

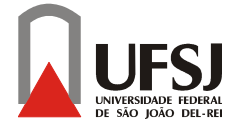

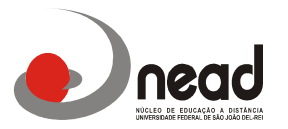

**5Abrirá a seguinte tela onde os alunos devem entrar na pasta alterar horário para incluir as disciplinas para reoferta:** 

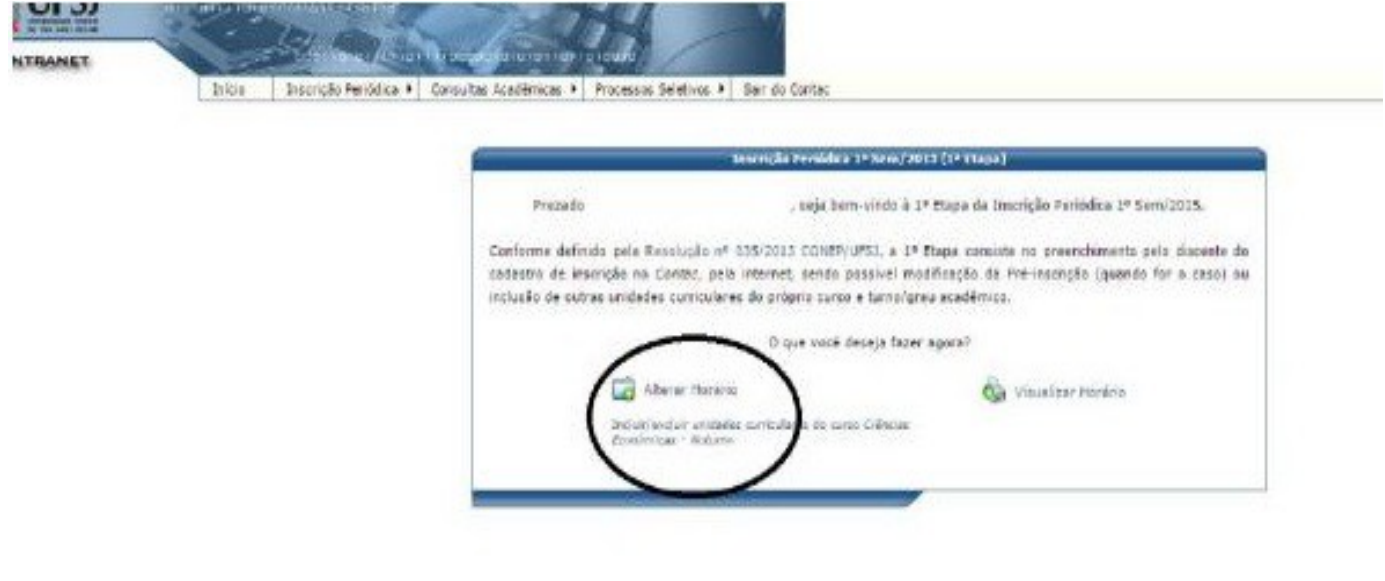

**6-Nesta tela o aluno selecionará as disciplinas que deseja realizar a reoferta e selecione continuar** 

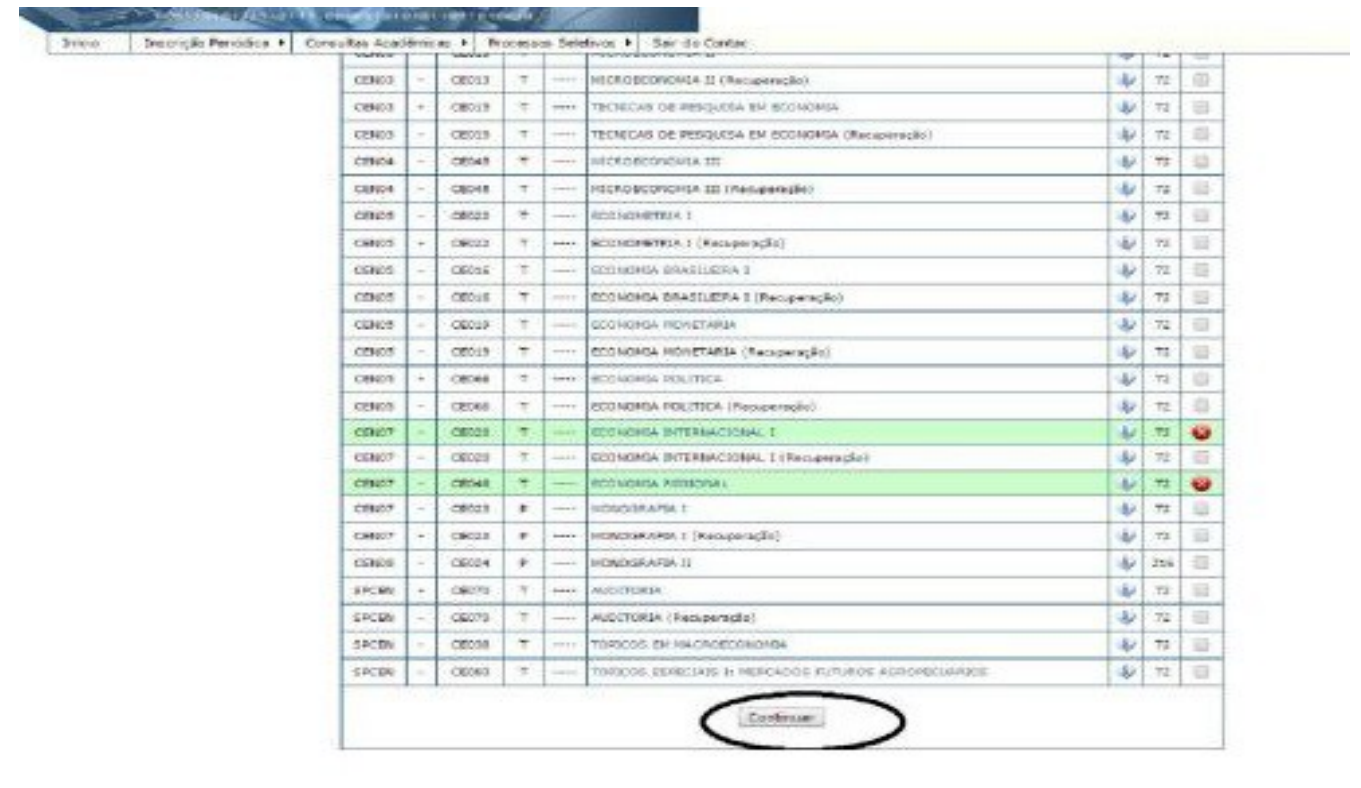

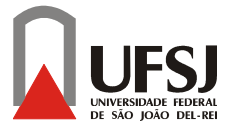

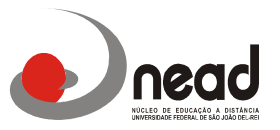

**7- O resultado da 1ª Inscrição Periódica está prevista para o dia 24 de JULHO conforme calendário acadêmico, mas neste resultado somente aparecerão as disciplinas que você selecionou como é o caso de Reofertas, as disciplinas PRÉ-INSCRITAS que você confirmou não aparecerão, pois nela você ja está inscrito e aceito , sendo assim não é necessário realizar a 2ª etapa da inscrição periódica.** 

## **Segue abaixo o calendário das datas da Inscrição Periódica deste 2º Semestre 2015**

**13 a 15 de Julho:** Pré-inscrição para o Segundo Semestre de 2015 ( nesta etapa a inscrição é gerada automaticamente pelo sistema não sendo necessário que o aluno realize a inscrição)

**16 a 19 de Julho:** 1ª etapa da Inscrição Periódica via contac ( O aluno deverá confirmar as disciplinas pré-inscritas pelo sistema e incluir as disciplinas de reoferta que necessitar conforme passo a passo acima)

**24 de Julho:** Resultado 1ª etapa Inscrição Periódica ( somente aparecem as disciplinas em reoferta as disciplinas confirmadas na pré-inscrição não aparecerão)

**24 a 28 de Julho:** 2ª etapa da Inscrição Periódica contac ( Os alunos que não se inscreveram na 1ª etapa ainda poderão realizar neste período e também poderão incluir as disciplinas em reoferta ou realizar alguma modificação na inscrição)

**01 de Agosto:** Resultado 2ª etapa Inscrição Periódica ( somente aparecem as disciplinas em reoferta as disciplinas confirmadas na pré-inscrição não aparecerão)

**Lembramos que os alunos que perderem o prazo de inscrição da 1ª e 2ª chamadas poderão ser inscritos em somente 1 (uma) disciplina na 3ª chamada que ocorrerá até o dia 05 de Agosto. Passados todos estes prazos o aluno não poderá ser inscrito podendo ser desvinculado por não cursar nenhuma disciplina durante todo o semestre.**

**Atenciosamente,**

**Á Coordenação**